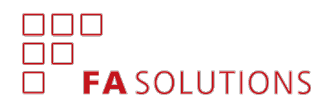

## FA Front 3.6

FA Front 3.6 provides you with possibilities to drill down into your underlying positions in Analytics.

## Drill down into underlying positions in Analytics components

Version 3.6 provides you with tools to show a drill down or a look through into the contents of a position's linked portfolio. This allows you to show the underlying positions your clients own through their investments: for example, you can use the drill down to show the contents of a fund or to show the client's underlying investments in a shared ownership structure.

Include underlying positions in the analysis. *Include positions from linked portfolios* check fetches positions from linked portfolios and replaces your investment with the underlying positions in your analysis. As a result, instead of a fund position, your analysis shows the positions from your fund.

Visualize the drill down hierarchy. Groupings *Drill down hierarchy* allow you to visualize the hierarchy of your investments. When underlying positions are included, these groupings show the drill down in a tree structure. As a result, contents of a fund are shown in a tree below a fund position.

You can use the drill down features both in the Analytics and Analytics visualization components. You can for example use the table to show a tree structure of your investments, or use the visual graphs to show the underlying investments. In addition, you can use the different drill down graphs, such as the drill down pie, to allow your users to drill down into the contents of their investments.

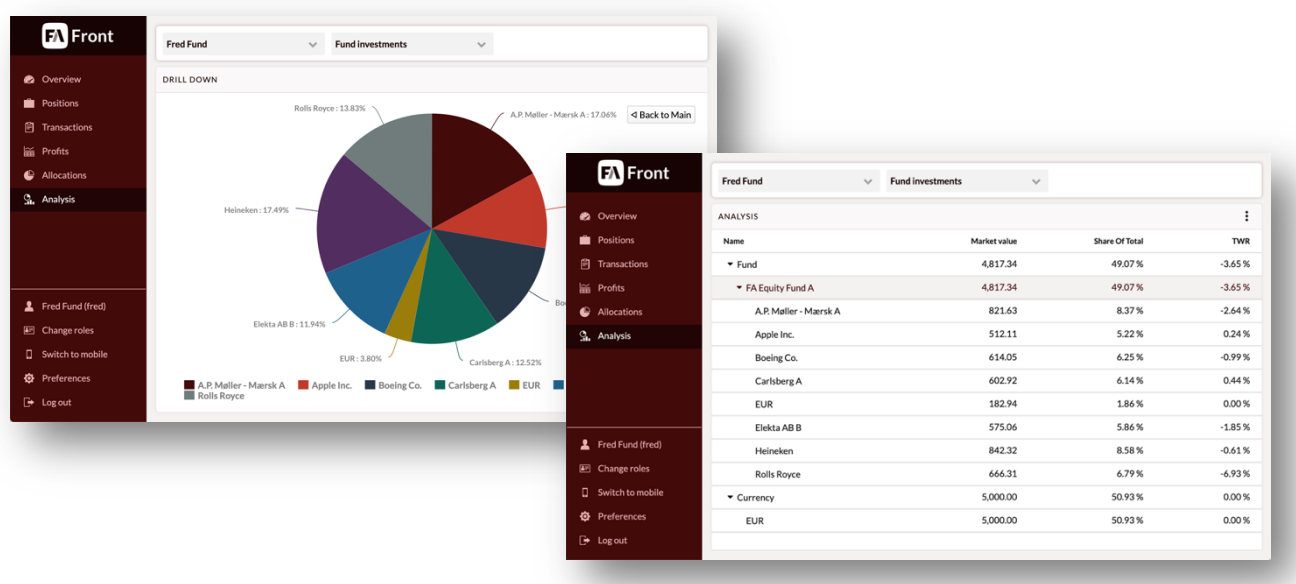